# Running the What-If Report

Navigation: *CalCentral* > Student Lookup > Student Overview page > Advising Resources section > What-If Report

The What-If Report is similar to the Academic Progress Report (APR). Advisors run these reports to see what a student's requirements would be, if a student were to change or add a plan (major/minor), sub-plan (concentration/emphasis) or requirement term(s). Note: Students will not see this report until late Spring 2017.

In this example, we will log into *CalCentral*, lookup a student and then click the What-If Report link in the Advising section. This is the most direct way to view this report.

Note: There is also a *What-If* link on the front page of *CalCentral* (on the Advising Resources card), but it is not recommended as there are a couple more steps.

- 1. Look up a student in CalCentral.
- 2. Scroll down to the Advising Resources section on the left.
- 3. Click the What-If Reports link.
- 4. When the What-If Report Selection page displays, click the Create New Report button.

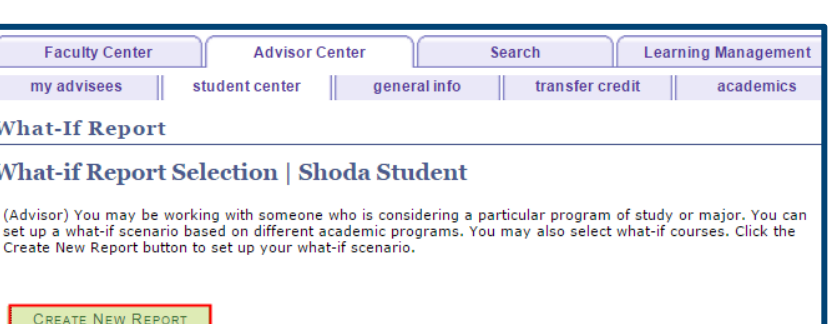

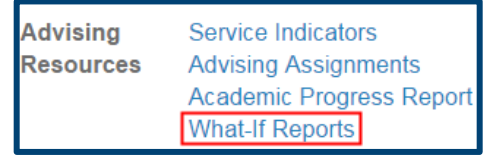

## 5. On the Create What -If Scenario

page, the student's current Requirement term and their Career, Program(s) & Plan(s) will show.

## Career:

Undergraduate or Graduate

Catalog Year is the Requirement Term , the semester the student matriculated . It helps determine which requirement groups and requirements to apply

### Program:

school/college

Plan: major/minor

Subplan: emphasis

This example is an Undergraduate, majoring in Computer Science, who entered UCB Fall 2014 (and falls under those requirements).

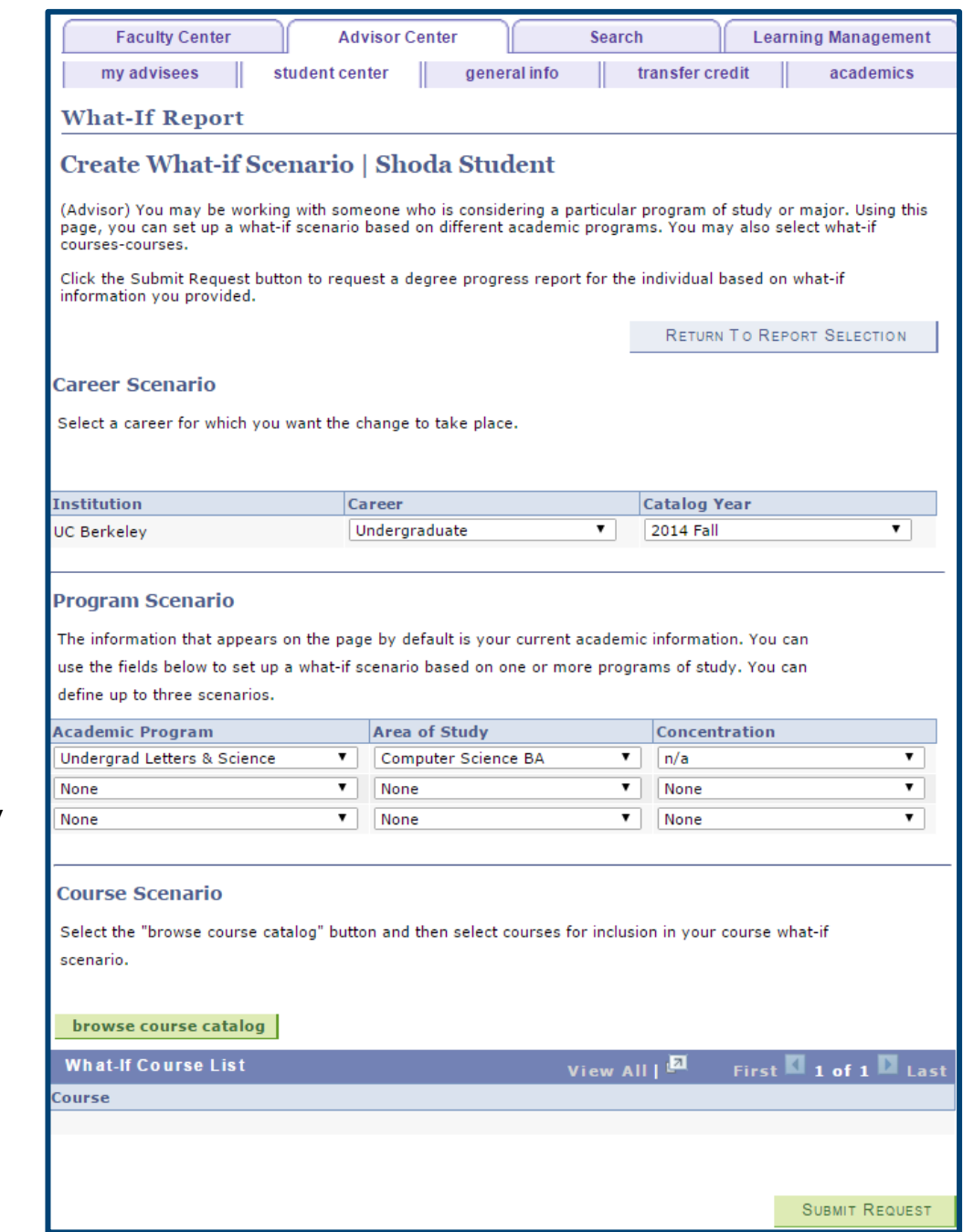

6. We could now change the Career or Catalog Year.

> We can also change the student's major or add a second major, add a minor or an emphasis.

We could also add a course to see what that would change.

7. In this example, we'll add a Chicano Studies minor to see what would change.

> Select the Academic Program (college).

#### **Career Scenario**

Select a career for which you want the change to take place.

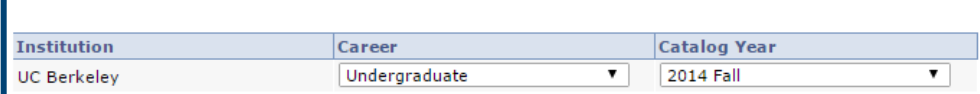

#### **Program Scenario**

The information that appears on the page by default is your current academic information. You can use the fields below to set up a what-if scenario based on one or more programs of study. You can define up to three scenarios.

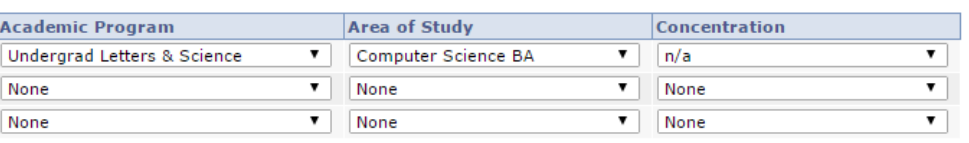

View All | D

#### **Course Scenario**

Select the "browse course catalog" button and then select courses for inclusion in your course what-if scenario.

#### browse course catalog

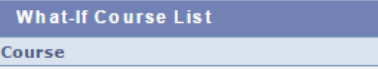

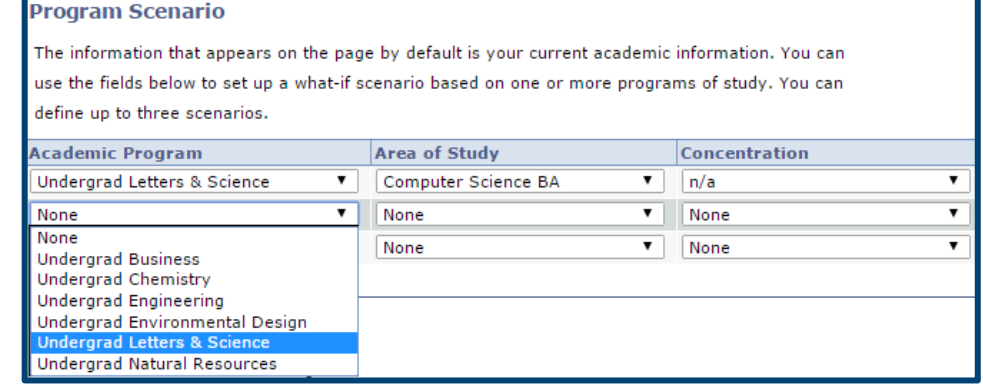

First 1 of 1 Last

## 8. We've clicked the

## Area of Study

menu to see the choices of majors and minors in the Program (college) we've selected.

Note: Undergraduate minors end with the code "UG".

This minor does not have a Concentration, so we will leave that field as defaulted.

9. When all the proposed changes have been entered, click the Submit Request button.

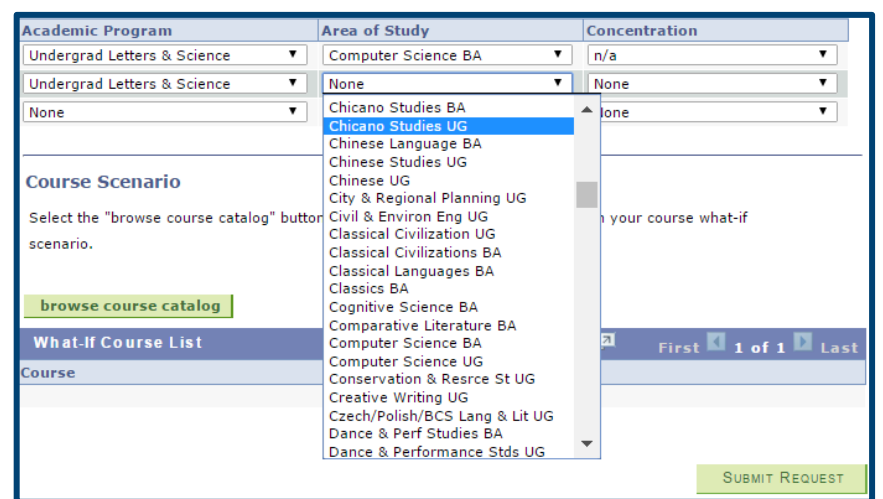

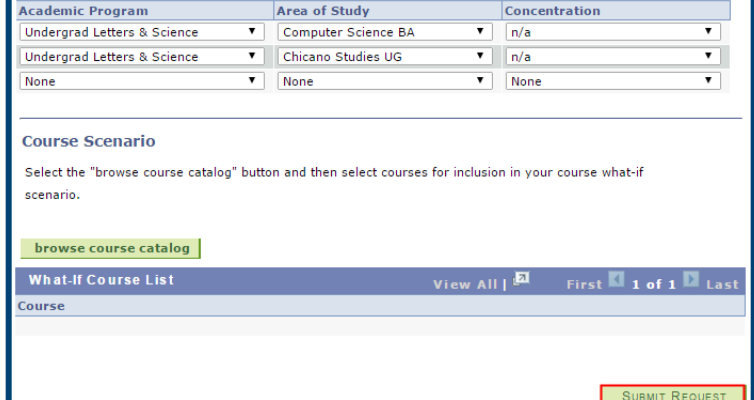

### 10. The What-If

Report displays. It is similar to the APR report, except that it shows the proposed minor and the new requirements.

11. Scrolling down we see the new section containing the requirements for the Chicano Studies minor and which (if any) have been already satisfied.

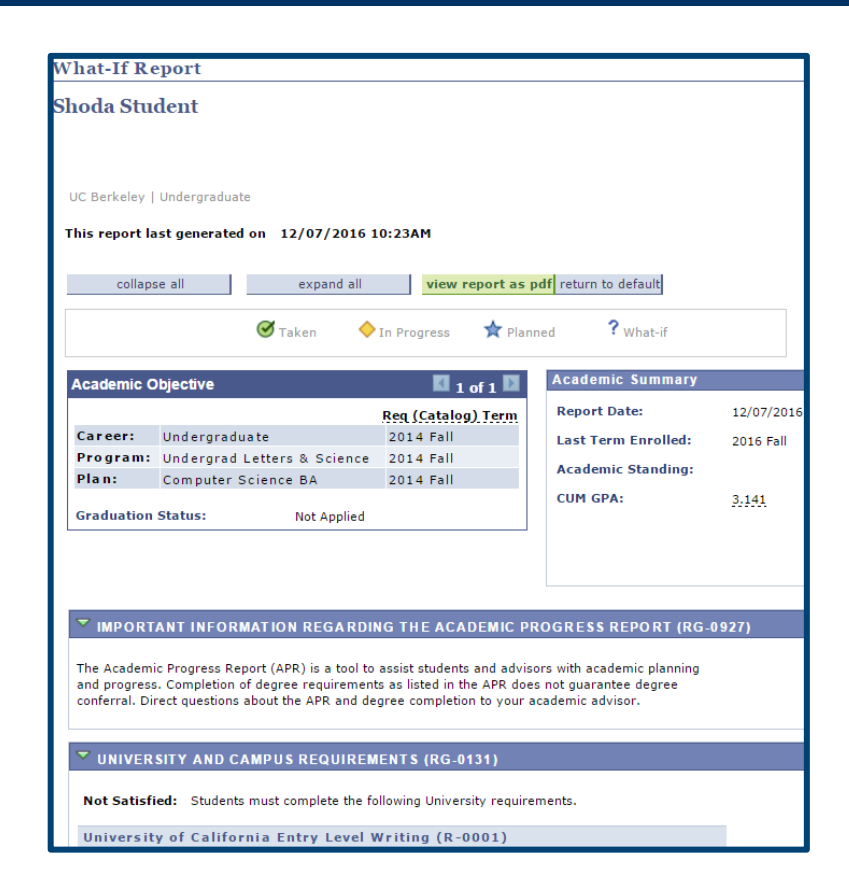

#### $\triangledown$  Chicano Studies Minor (RG-0113) Not Satisfied: Students must complete the following requirements for the minor in Chicano Studies. Minor Courses (R-0101) Not Satisfied: Students must complete each course with a letter grade.  $\triangledown$  Core Not Satisfied: CHICANO 180 may only be taken once for minor credit. · Courses: 5 required, 0 taken, 5 needed The following courses may be used to satisfy this requirement: Units When Description Course Grade Status Course Type CHICANO 101 Paradigms In C.S. 4.00 CHICANO 110 Latina/O Phil & Rel 4.00 CHICANO 130 Mex Chic Art Hist  $3,00$ CHICANO 133 Chicano Music  $4.00$ CHICANO 141 Chicana Fem Writers 4.00 CHICANO 142 Maj Chicano Writers 4.00 CHICANO 143 Chic, Lat Amer Lit  $3,00$ CHICANO 145 Chicana Issues 4.00 CHICANO 148 Chicano Theatre 5.00 CHICANO 149 Creative Writing 5.00 View All  $\left[\frac{\sqrt{2}}{2}\right]$ First  $\overline{4}$  1-10 of 20  $\overline{1}$  1 ast